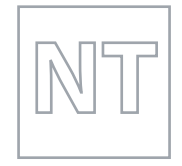

SPECIMEN PAPER

MINISTRY OF EDUCATION, SINGAPORE<br>
in collaboration with<br>
CAMBRIDGE ASSESSMENT INTERNATIONAL EDUCATION<br>
Concret Cortificate of Education Nermal (Technical) Level in collaboration with General Certificate of Education Normal (Technical) Level

# **COMPUTER APPLICATIONS 7018/03**

Paper 3 **For examination from 2022**

**1 hour 30 minutes**

\*0123456789\*

Additional Materials: Electronic version of BANG.wav file Electronic version of CAR.png file Electronic version of CAR1.jpg file Electronic version of CAR2.jpg file Electronic version of CAR3.jpg file Electronic version of CAR4.jpg file Electronic version of CARMOVIE.mov file Electronic version of CARMUSIC.wav file Electronic version of CHEER.wav file Electronic version of FIELD.svg file Electronic version of SOLARPOWER.xlsx file Electronic version of SUN.sprite2 file

### **READ THESE INSTRUCTIONS FIRST**

Answer **all** questions.

Save your work using the file name given in the question as and when necessary. The number of marks is given in brackets [ ] at the end of each question or part question.

This document consists of **5** printed pages and **1** blank page.

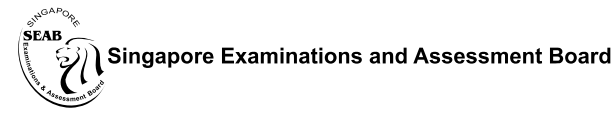

**图图 Cambridge Assessment Wipe** International Education

### **Task 1 Media Elements [14 marks]**

#### **Create Video:**

You are required to create a short video about electric cars. You are provided with the following files in your folder:

- **CAR1**
- **CAR2**
- **CAR3**
- **CAR4**
- **CARMOVIE**
- **CARMUSIC**

**1** Create a video using the following storyboard. The files and text are shown below:

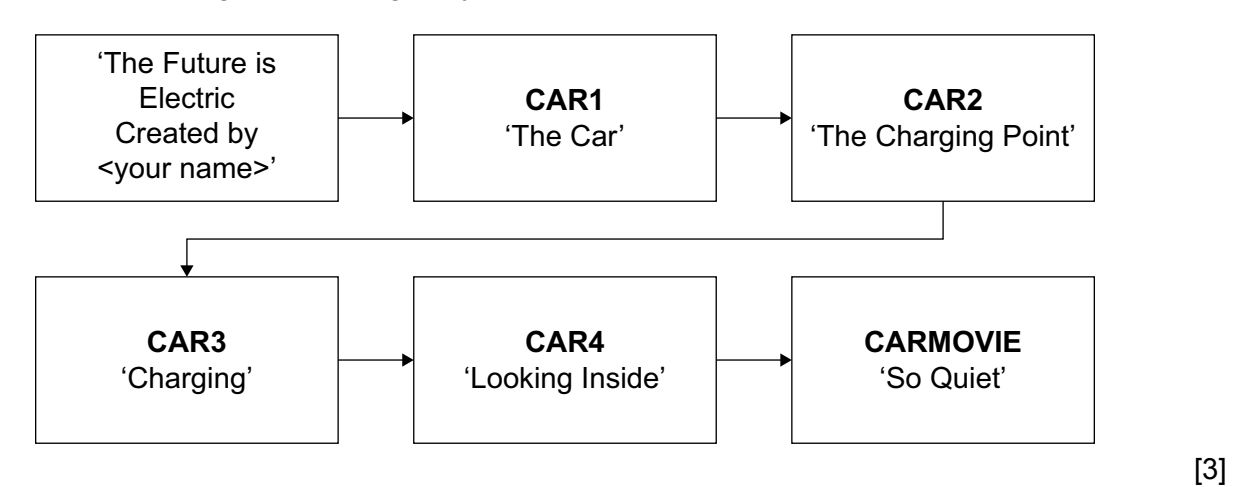

 Include 6 frames with duration of 4 seconds each, for frames 1–5. [2] Format the title as yellow text, 52 point in the first frame. [2] Add a transition between each frame. Set the duration of each transition to 0.5 seconds. [2] Trim the **CARMOVIE** video to 9 seconds long. **Example 20 and 20 and 20 and 20 and 20 and 20 and 20 and 20 and 20 and 20 and 20 and 20 and 20 and 20 and 20 and 20 and 20 and 20 and 20 and 20 and 20 and 20 and 20 and 20**  Add the audio **CARMUSIC** as the soundtrack for frames 1–5 only. [2] Export your work in **mp4** format as:

Make sure that the output video is less than 5MB in size. [2]

**MyCarVideo**\_<Your Name>\_<Centre Number>\_<Index Number>

### **Task 2 Spreadsheet [28 marks]**

#### **Scenario:**

Solar panels are used to charge an electric car. The car can only be charged when the solar panel reading is over 2 Kilowatt Hours (KWH). There needs to be 6 or more hours available for a full charge. First, you are required to finish setting up the spreadsheet to record the solar panel readings for a week by using **functions and mathematical operators to find the required data values**. Then you will need to set up a chart to show a summary of the average readings for each hour of the day over a week.

#### **Finish setting up the spreadsheet:**

**8** Open the file **SOLARPOWER**. You will see the following data. Save the file as: **MYSP\_**<Your Name>\_<Centre Number>\_<Index Number> [1]

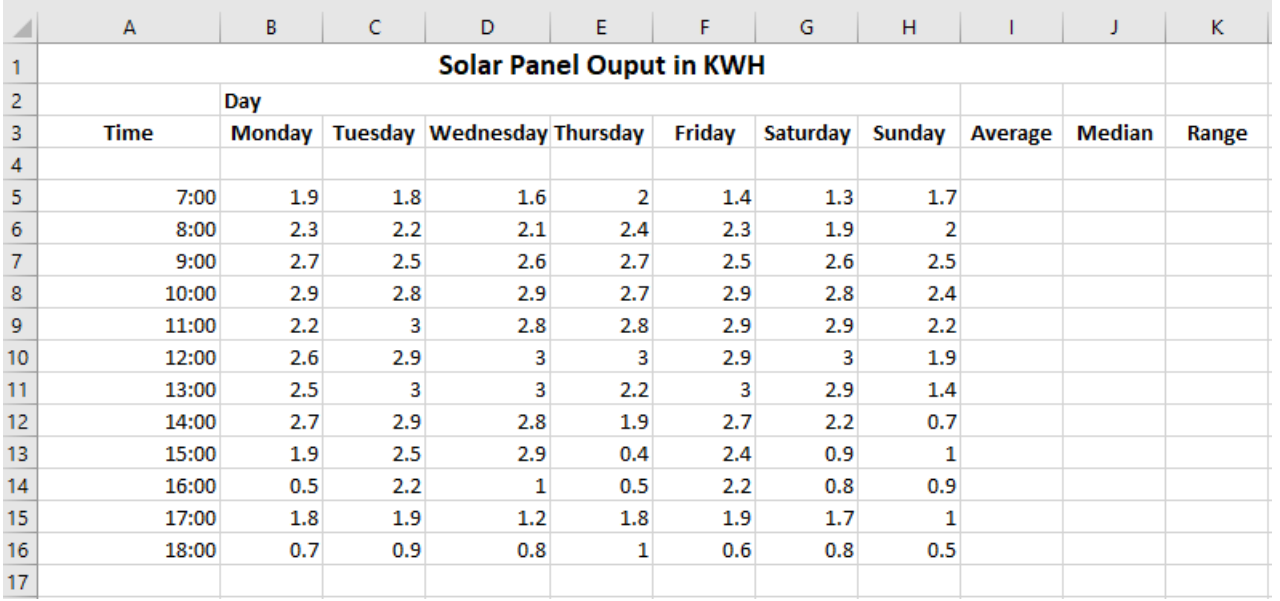

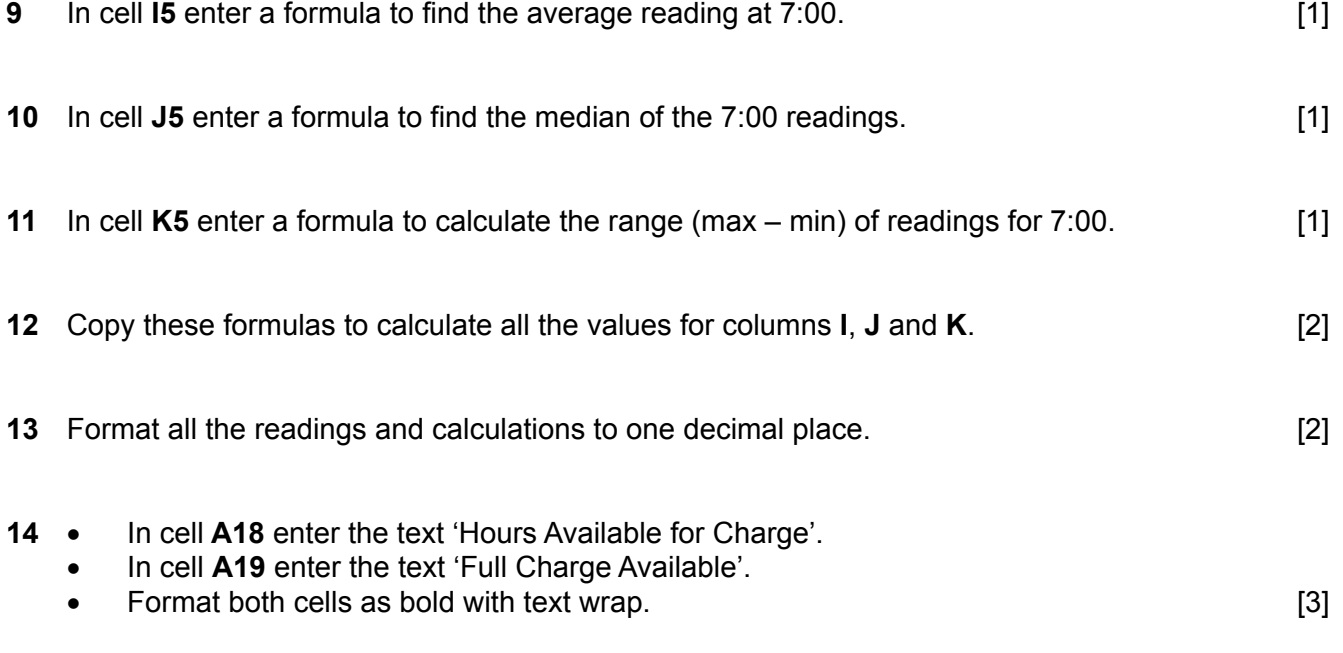

- **15** Format the cells, **B5** to **H16**, to automatically show red text if the value is less than 2 and green text otherwise. [3]
- **16** •In cell **B18** enter a formula to find the number of readings showing 2KWH or more, on Monday.
	- In cell **B19** enter a formula to display 'Yes' if there are 6 or more readings on Monday and 'No' otherwise.
	- Copy these formulas for all the days in the week. [4]
- **17** To allow only numbers between 0 and 3 (both inclusive) to be entered in each of the cells, **B5** to **H16**, add:
	- validation
	- an appropriate error message. [4]

**18** Save your file.

#### **Set up the Summary of Average Readings Chart:**

**19** Use the data from **Average** and **Time** to create the chart shown below.

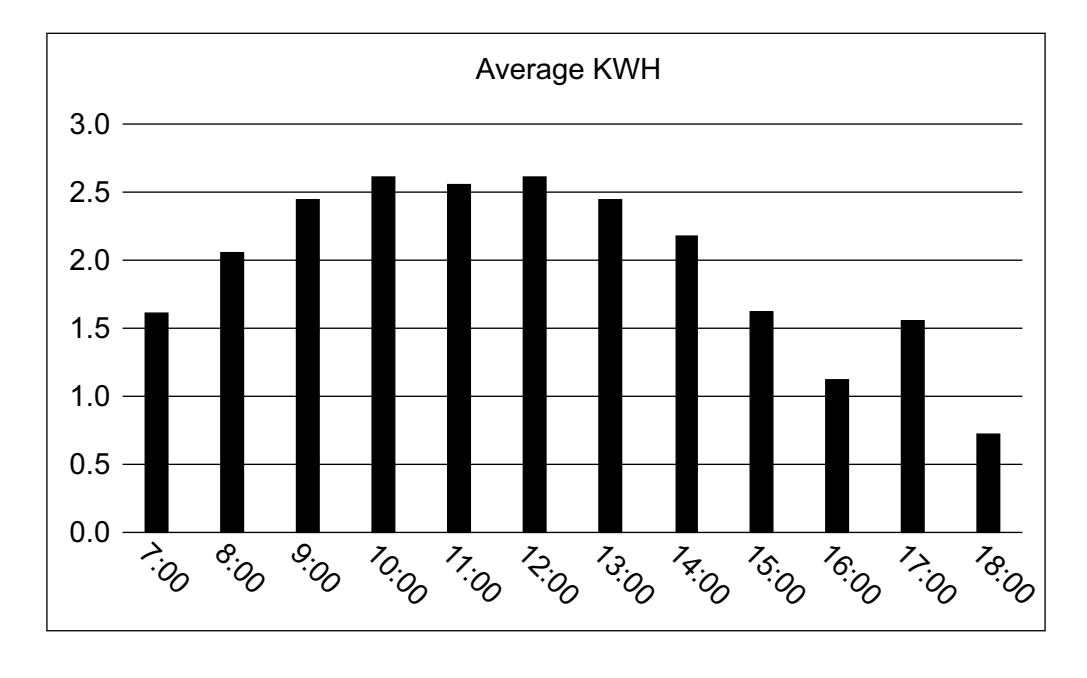

[6]

**20** Save your file as: MYSP\_Chart <Your Name> <Centre Number> <Index Number>

## **Task 3 Animation and Game Making [28 marks]**

### **Create Game:**

You are required to create a game using the following files:

- **SUN**
- **CAR**
- **BANG**
- **CHEER**
- **FIELD**
- **21** Open a new game file. Choose the file **FIELD** for the backdrop. Using the files **CAR** and **SUN**, add a car and three suns as objects. You will see the following display:

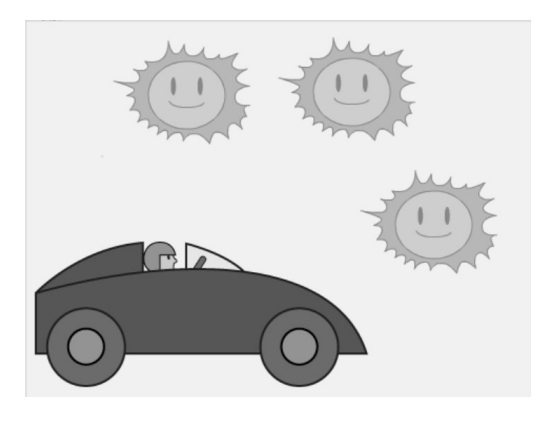

[4]

- **22** Save your work as: **MyCarGame**\_<Your Name>\_<Centre Number>\_<Index Number> [1]
- **23** You are to create a game where an electric car tries to charge by touching each of the three suns. The car increases in size every time it touches a sun.

The rules of the game are:

- When the game starts:
	- the car appears at the bottom left at 50% of its size
	- three suns appear in random locations.
- During the game: [7]
	- the car is moved up, down, left and right using the arrow keys on the keyboard [4]
	- when the car touches a sun
		- $\circ$  the car increases in size by 10%<br>  $\circ$  the sun disappears.
		- of the sun disappears. [4] **the sun disappears.** [4]
- The game finishes when:
	- the car touches an edge
		- the **BANG** sound is played<br>○ remaining suns disappear
		- remaining suns disappear
		- the text 'Game Over' is displayed for two seconds
		- the car disappears
	- or the car touches the last sun
		- the **CHEER** sound is played
		- the text 'Fully Charged' is displayed for two seconds. [8]

**24** Save your work.

**BLANK PAGE**

**6**

*Copyright Acknowledgements:*

Task 3 © Creative Commons Attribution-ShareAlike 2.0 license https://creativecommons.org/licenses/by-sa/2.0/

Permission to reproduce items where third-party owned material protected by copyright is included has been sought and cleared where possible. Every reasonable effort has been made by the publisher (UCLES) to trace copyright holders, but if any items requiring clearance have unwittingly been included, the publisher will be pleased to make amends at the earliest possible opportunity.

Cambridge Assessment International Education is part of the Cambridge Assessment Group. Cambridge Assessment is the brand name of the University of Cambridge Local Examinations Syndicate (UCLES), which itself is a department of the University of Cambridge.